## OSZCZĘDZANIE ENERGII, ZARZĄDZANIE ENERGIĄ

Każdy nowoczesny komputer można skonfigurować tak, aby w momentach bezczynności pobierał zmniejszoną ilość energii. Za właściwe jej wykorzystanie w komputerze odpowiedzialny jest system operacyjny.

## W Windows 10 kliknij myszką w przycisk START, po wyświetleniu się menu start, wpisz

tekst "plan zasilania". Kliknij w wyświetlony wynik wyszukiwania "Edytuj plan zasilania". W kolejnym oknie możesz dokonać własnych zmian czasów wyłączenia ekranu oraz włączenia trybu uśpienia. W ustawieniach zaawansowanych dostępnych jest więcej opcji zarządzania energią komputera.

- W celu osiągnięcia stabilnego poboru mocy należy włączyć komputer, poczekać do pojawienia się pulpitu Systemu Operacyjnego (OS). W zależności od ustawień osobistych, może być konieczne zalogowanie się do OS. W zależności od ilości urządzeń peryferyjnych podłączonych do komputera, proces ich wyszukiwania, instalowania sterowników, może trwać do około 5 minut. - W systemie Windows 10 jako tryb oszczędzania energii, fabrycznie ustawiony jest tryb hybrydowy.

Jest to kombinacja trybu uśpienia i hibernacji. Użycie trybu hybrydowego powoduje zapisanie wszystkich otwartych dokumentów i aplikacji na dysku twardym oraz przejście komputera w stan niskiego poboru energii. Wyjście z trybu hybrydowego powoduje przywrócenie wszystkich otwartych dokumentów i programów do stanu bezpośrednio poprzedzającego użycie trybu hybrydowego. Używając trybu hybrydowego praca komputera może być bardzo szybko wznowiona. - Aby wprowadzić komputer w tryb niskiego poboru energii:

- w systemie Windows 10 kliknij przycisk START , z rozwiniętego menu kliknij napis

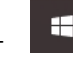

"Zamknij" i wybierz pozycję "Uśpij" (punkt 1.3. WYŁĄCZANIE / RESTART KOMPUTERA). - Komputer wejdzie automatycznie w stan niskiego poboru energii po upływie 30 minut od ostatniego zdarzenia wywołanego przez użytkownika. Po upływie 10 minut od ostatniego zdarzenia wywołanego przez użytkownika, monitor wejdzie w stan uśpienia (ekran monitora wyłączy się). - Wyłączając tryb uśpienia hybrydowego są dostępne dwa inne tryby oszczędzania energii. Tryb uśpienia i tryb hibernacji. Tryb uśpienia to stan oszczędzania energii, który pozwala na szybkie (zwykle w ciągu kilku sekund) przywrócenie pełnej zdolności komputera do działania, gdy użytkownik chce powrócić do pracy. Używając polecenia Uśpij, komputer natychmiast wstrzymuje wszelkie działania. Tryb ten zużywa więcej energii niż tryb hybrydowy czy hibernacja, gdyż podtrzymywane jest zasilanie pamięci RAM. W stanie hibernacji komputer zapisuje otwarte dokumenty i stan uruchomionych programów na dysku twardym, a następnie wyłącza komputer. Ten tryb zużywa najmniejszą ilość energii.

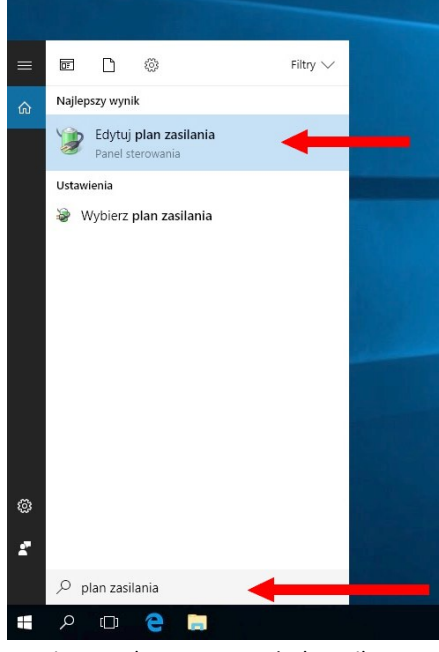